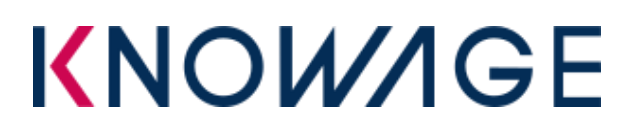

## **INTRODUCTION**

This package contains a Talend ETL process whose aim is to copy metadata from a SpagoBI to a Knowage.

It is composed by:

- **SpagoBI2Kowage.bat/sh**: using to start the process.
- **configurationFile.properties**: using to configure the DB connections
- */SpagoBI2Knowage* 0.1: the process.

#### **Prerequisites**

This Job is designed using **Talend Open Studio 6.4.1**.

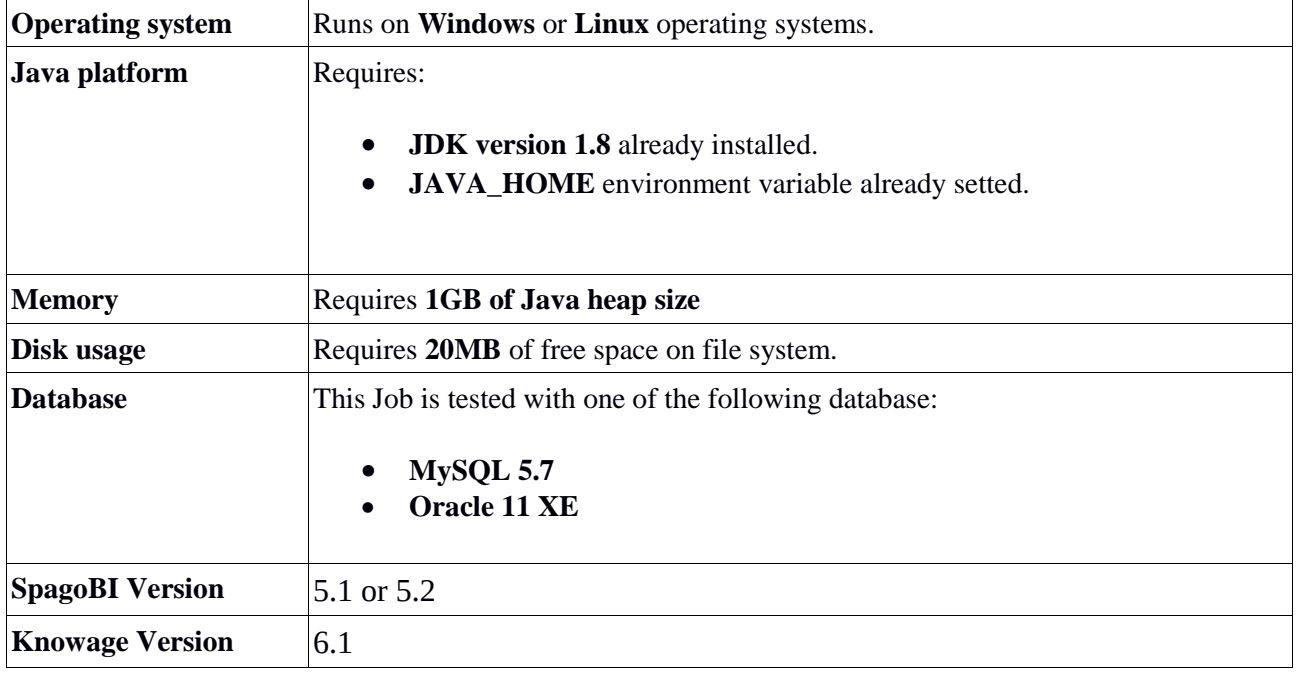

In order to migrate resources, user must have in its local environment both SpagoBI and Knowage installation tomcats (for resources migration).

**N.B.** Knowage metadata DB must be in initialized state: it means that creation scipt have been executed and knowage has been run one time, thus initializing some tables like SBI\_DOMAINS, SBI\_LOV, SBI\_ENGINES and so on. The software check other other data have not been inserted, otherwise stops the migration process,

### **Installation and Configuration**

This process does not required particular installation task, simply unzip the file *SpagoBI2Knowage.zip*. After that you should see this structure:

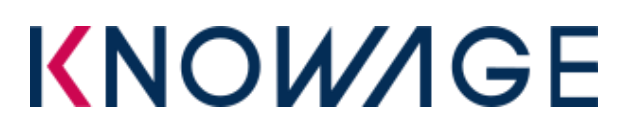

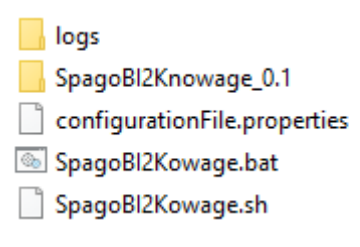

We refer to **<JOB\_HOME>** as main directory the job is installed.

First of all you have to configure the DB connections in:

**<JOB\_HOME>/**configurationFile.properties.

## Configurations ## # **Export version and tenant** exportVersion=5.2.0 exportTenant=SPAGOBI # **Copy resources option** copyResources=false knowagePath=D:/Knowage\_6.0.0 SpagoBIPath=D:/All-In-One-SpagoBI-5.2.0 # **SpagoBI Metadata DB connection** spagobi\_jdbc\_url=jdbc:mysql://localhost:3306/exportspagobi spagobi\_driver=com.mysql.jdbc.Driver spagobi\_user=root spagobi pwd=\*\*\*\*\* spagobiDriverJar=../lib/mysql-connector-java-5.1.30-bin.jar # **knowage Metadata DB connection** knowage\_jdbc\_url=jdbc:mysql://localhost:3306/importknowage knowage\_driver=com.mysql.jdbc.Driver knowage\_user=root knowage\_pwd=\*\*\*\*\* knowageDriverJar=../lib/mysql-connector-java-5.1.30-bin.jar oracleToOracle=false

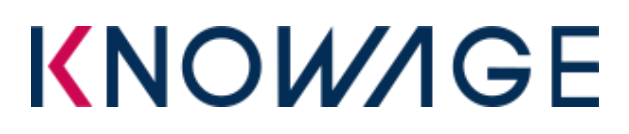

detailLog=true

## # **Log folder**

logFolder=../../logs

## Here are explained all configurations:

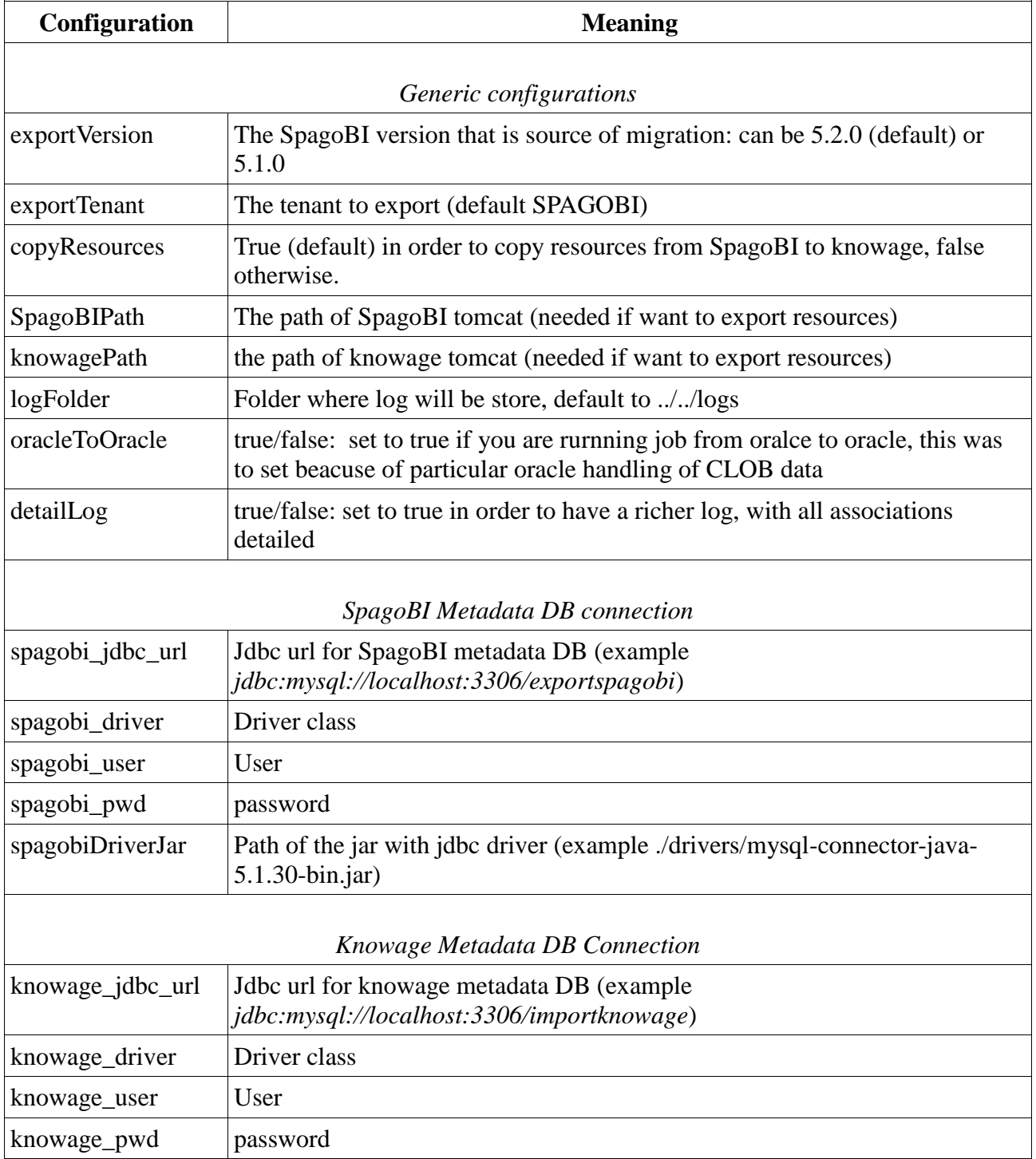

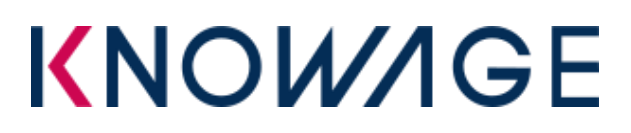

knowageDriverJar Path of the jar with jdbc driver (example ./drivers/mysql-connector-java-5.1.30-bin.jar)

#### **Execution**

To execute job click on **<JOB\_HOME>/**SpagoBI2Kowage.bat (or .sh). It runs the job by passing it configuration file path.

#### **Logging**

Execution log is created in a text file, that will appear as specified in configuration (default behaviour is that appears in main **<JOB\_HOME>**/logs main directory).

The log file title is timestamp marked, so that each execution has different. It contains basic log info about job progress and traces errors if any

#### **In case of errors**

In case of errors the job stops without committing DB changes so that nothing is imported.

#### **Job details**

This job copy informations from SpagoBI DBMS to Knowage DBMS.

These tables are copied and inserted

- data sources
- data sets
- $-$  LOV
- drivers
- functionalities
- roles and role/authorizations association
- users
- documents of type: birt / jasper / jpivot / what if / network / process engine / data mining / talend
- documents /drivers link

#### These tables are overwritten

Some SpagoBI exported entities are associated to some knowage entities that are already inserted after initialization.

It means that are not inserted if alredy found but eventually overwritten in some properties

- **- SbiDomains**
- **- SbiEngines**
- **- SbiChecks**
- **- SbiUserFunc**
- **- SbiAuthorizations**
- **SbiExtRoles:** following associations are automatically made:

# **KNOW/IGE**

- SpagoBI *spagobi/admin* role is mapped to predefined *admin* role in knowage
- SpagoBI *spagobi/user* role is mapped to predefined user role in knowage
- SpagoBI *spagobi/dev* role is mapped to predefined *dev* role in knowage
- SpagoBI *spagobi/test* role is mapped to predefined *test* role in knowage